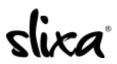

<u>Knowledgebase</u> > <u>Client</u> > <u>Slixa VIP Membership</u> > <u>How do I save an image I like</u>?

## How do I save an image I like?

Donia - 2020-05-15 - <u>Slixa VIP Membership</u>

When <u>logged into your Slixa VIP Member account</u>, look for this icon in the upper right corner of any advertiser's image or video and click it.

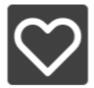

Clicking this button will add the image or video to your <u>"Saved Photos/Videos</u>" ares of your Slixa VIP Member dashboard.

Have more questions? Check out our extensive knowledge-base regarding Slixa VIP Membership here.